# **كار با رجيسترى رجيسترى ويندوز**

**رجيسترى** (Registry (ويندوز يكى از قدرتمندترين بخشهاى ويندوز است؛ با اين همه، اكثر كاربران هيچگاه مستقيماً وارد آن نمىشوند. رمز اصلى قدرت سيستمعامل شماست . اگر با روش دستكارى آن آشنا شويد مىتوانيد مسائل نامعمول را حل كنيد، كارايى كامپيوتر را بهينه كنيد، و كامپيوتر خود را بهگونهاى حرفهاى به سليقه خود در آوريد. اما اين دستكارى خطر نيز دارد. مىتواند كامپيوتر شما را خراب كند. **يك حركت اشتباه در رجيسترى مىتواند كامپيوتر را غيرقابل بوت كند.**

**كار روي رجيستري را هيچگاه نبايد سرسري بگيريد. يك ورودي اشتباه در آن ميتواند ويندوز و برنامههاي كاربردي را خراب كند. روي هر كليك و كليدزدن خود بسيار دقت كنيد و فقط به دستورالعملهاي منابع خوشنام اعتماد كنيد.**

## **بازكردن رجيسترى**

رجيسترى ويندوز يك بانك اطلاعاتى پيچيده حاوى همه تنظيمهاى كامپيوتر، ترجيحات كاربر، و تنظيمهاى كاربران مختلف است. تنظيمهاى شبكه، درگاههاى (پورتهاى) مورد استفاده، وسايل سختافزارى، و نام **برنامههاى رانشگر** (driver (وابسته به هر دستگاه سختافزارى را در خود دارد. رجيسترى همچنين مسئول بخش Play and Plug نيز هست، كه به سيستم شما امكان مىدهد به طور خودكار سختافزار جديد را شناسايى و پيكربندى كند.

رجيسترى حضور خود را از **ويندوز95** آغاز كرد. با آن كه مكانهاى فايلهايى كه رجيسترى را تشكيل مىدهند در نگارشهاى بعدى تغيير كردهاند، ساختار و آرايش پايه آن فرق زيادى نكرده است. فايلهاى رجيسترى **ويندوز اكسپى** را مىتوانيد در پوشههاى زير بيابيد:

Documents And Settings\<*username*>

Windows\System32\Config و

ويندوز روشهاى مختلفى را براى تغيير آرايش سيستم فراهم ساخته است، هرچند، همه آنها در نهايت رجيسترى را اصلاح مىكنند. احتمالاً با تغييردادن تنظيمها با استفاده از **نمادهاى** (icon (گرافيكى روى **ميزكار** (Desktop (آشنا هستيد. **Panel Control** حاوى انواعى

از نمادها و منوها براى تغييردادن تنظيمها است. در حقيقت، هر منو و پنجرهاى كه براى تنظيم كامپيوتر به كار مىگيريد رجيسترى را اصلاح مى كنند.

اين منوها و نمادها در تنظيم و پيكربندى كامپيوتر محدوديتهايى دارند. براى بازشدن دست خود در تنظيم كامپيوتر مىتوانيد مستقيماً به رجيسترى برويد. اصلاح رجيسترى همچنين مىتواند در حل پارهاى از مسائل كامپيوتر كارساز باشد. با آن كه فايلهاى رجيسترى را مىتوانيد با استفاده از Explorer Windows پيدا كنيد، تنظيمهاى آن را بدون كمك برنامه خدماتى **Editor Registry** نمىتوانيد اصلاح كنيد. مايكروسافت رجيسترى را آشكارا در اختيار شما قرار نداده است. اشتباه هم نكرده است. اصلاح مستقيم رجيسترى خطرناك است، مگر اينكه بدانيد چه كار مىكنيد. پيش از آنكه نحوه اصلاح رجيسترى را شرح بدهيم، به طرز كار رجيسترى نگاه مىاندازيم و مزاياى اصلاح مستقيم را ذكر مىكنيم.

## **طرز كار رجيسترى**

بين كامپيوترهايى كه ويندوز در آنها بهتازگى نصب شده است نمىتوان تفاوت زيادى را مشاهده كرد. زمان بوتشدن آنها كوتاه است، و برنامههاى كاربردى پايه و سختافزار پايه در آنها كامل كار مىكنند. اما وقتى مدتى از استفاده شما از كامپيوتر بگذرد تفاوتها آشكار مىشود. رجيسترى پيوسته با تنظيمهايى كه انجام مىدهيد، **كاغذ ديوارى** (wallpaper (ميزكار را تغيير مىدهيد، فايلها را انتقال مىدهيد، **ميانبرهاى** (shortcut (جديد مىسازيد، و ساير تغييرات را به وجود مىآوريد روزآمد مىشود. پس از چندى، رجيسترى كامپيوتر شما همچون اثر انگشتانتان منحصربهفرد مىشود، زيرا حاوى فهرست مفصلى از آنچه شما خواستهايد شده است .

هر قطعه نرمافزار و سختافزارى كه نصب كنيد اثرى از خود را در رجيسترى باقى مىگذارد. حتى برنامهها و وسايلى كه **نصبزدايى** (Uninstall) شدهاند ممكن است بقايايى از خود را در رجيسترى پنهان كرده باشند. نظر به اين كه سيستم شما براى هر رخدادى، از بوتكردن سيستم تا ذخيره فايل، با رجيسترى مشورت مىكند، اين بقاياى بىاعتبار

## **@**: **M** Manager

نيمه سمت چپ، Editor Registry چندين **كندو** (hive (را به نمايش در مىآورد. كندوها همچون پوشهها عمل مىكنند. هر كندو، كه يك **گره** (node (نيز ناميده مىشود يك گروه از تنظيمها و پيكربنديهاى مشابه است. **ويندوز اكسپى** پنج كندو دارد. **كليدهاى رجيسترى** (كه به شكل پوشه به نمايش در مىآيند) را مىتوانيد با كليك-دوضربكردن روى هر كندو در ستون سمت چپ ببينيد. **كليدها** (Key(**،** و **كليدهاى فرعى** (Subkey(، گروههايى از تنظيمها و اطلاعات سيستمى هستند. به عنوان مثال، كليد Software حاوى فهرستى از نرمافزارهاى نصبشده بر روى كامپيوتر شماست، در حالى كه كليد فرعى Adobe، تحت كليد Software، ممكن است حاوى دادههايى باشد كه ويژه برنامههاى فتوشاپ و Reader Acrobat است. اگر روى يك **كليد** كليك-دوضرب كنيد **كليدهاى فرعى** آن را در ستون سمت چپ پنجره و **مقادير** آنها را در بخش سمت راست پنجره خواهيد ديد. هر **مقدار** (value (همان تنظيم واقعى است، كه از يك **نام**، كه آن مقدار را توصيف مىكند، و **دادههايى** تشكيل مىشود، كه آن نام را تعريف مى كند.

#### **كندوها**

كندوها شبيه به جادههايى هستند كه شما را به مدخلهاى رجيسترى مىرسانند. براى يافتن تنظيمها و مقادير، بايد از كندوى درست شروع كنيد. كندوى ROOT\_CLASSES\_HKEY حاوى دادههايى درباره ميانبرهاو OLE است . OLE سرواژه عبارت زيراست: Object Linking and Embedding

OLE يك روش استفاده مشترك برنامههاى كاربردى مختلف از دادهها است . كندوى زير حاوى تنظيمها و مقادير ترجيحى كاربرى است كه در حال حاضر در حساب خودش روى كامپيوتر كار مى كند: HKEY CURRENT USER در حالى كه كندوى USERS\_HKEY حاوى تنظيمهاى مربوط

به همه حسابهاى كاربرى يك كامپيوتر است. تنظيمهاى سختافزارى و نرمافزارى را در كندوى زير مىتوانيد بيابيد:

HKEY\_LOCAL\_MACHINE

(كه چركهاى رجيسترى ناميده مىشوند) مىتوانند تأثير زيادى روى پاسخ كامپيوترو زمان بوتشدن بگذارند.

يك مسئله ديگر در رجيسترى به دليل حضور ويروسها و برنامههاى خبرچين به وجود مىآيد. اين برنامهها اجزايى از خود را در رجيسترى پنهان مىسازند. خوشبختانه، اكثر برنامههاى ضدويروس و ضدخبرچين بقاياى ويروسها و خبرچينها را در رجيسترى مىيابند و حذف مى كنند.

#### **Registry Editor برنامه**

مايكروسافت، تا جاى ممكن از فايلهاى رجيسترى و همچنين فايلهاى سيستمى مهم محافظت مىكند و جلوى اصلاح مستقيم آنها را مىگيرد. اما **برنامه Editor Registry** به شما امكان مىدهد كه مدخلهاى رجيسترى را بررسى و اصلاح كنيد. براى اجراى اين برنامه، به منوى Start برويد، Run را انتخاب كنيد و در كادر Open، نام **regedit** را تايپ كنيد، و سپس روى OK كليك كنيد.

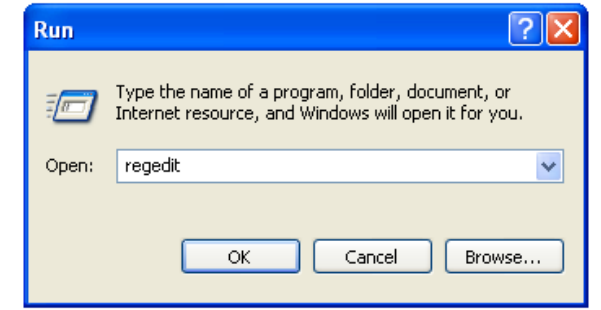

اين برنامه، مدخلهاى رجيسترى را به يك شكل سلسلهمراتبى به نمايش در مىآورد.

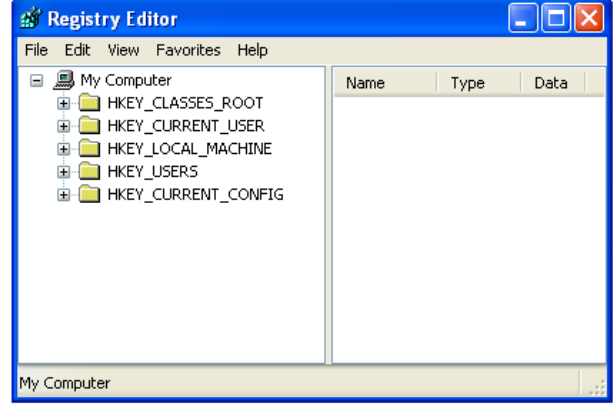

كندوى CONFIG\_CURRENT\_HKEY حاوى اطلاعاتى درباره تنظيمهاى نمايشگرو چاپگر حساب در حال كار است .

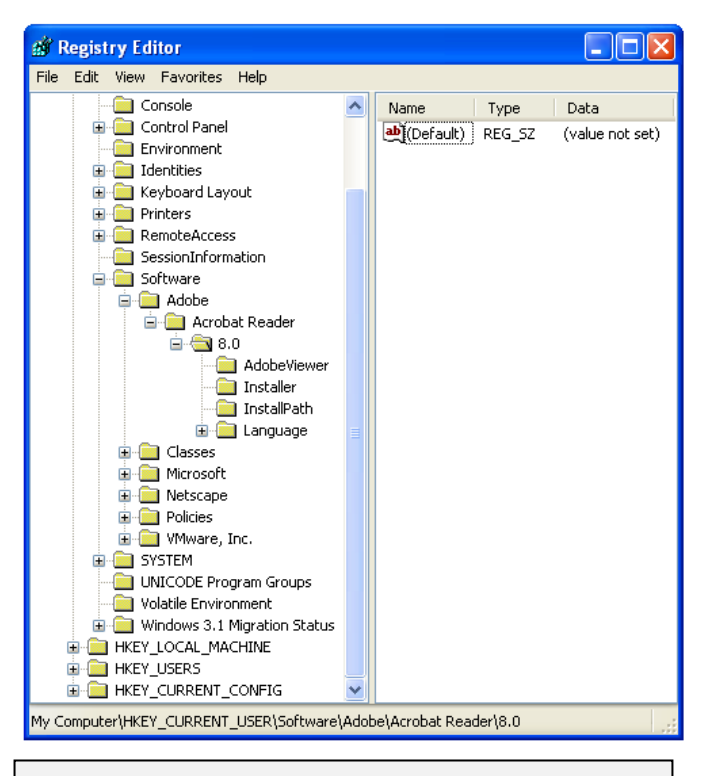

**رجيستري ويندوز به صورت يك ساختار درختي از كندوها، كليدها، كليدهاي فرعي، و مقدارها سازمان مييابد.** 

بعضى از كندوهايى كه در بالا شرح داده شد در عمل حاوى اطلاعات مشابهى هستند كه در ساير كندوهاى بزرگتر وجود دارد. اين كندوها شبيه ميانبرهايى هستند كه پيداكردن تنظيمهاى ويژه را آسان مىسازند. به عنوان مثال، دو كندوى زير به طور جداگانه ظاهر مے شوند:

HKEY\_CLASSES\_ROOT HKEY\_CURRENT\_CONFIG

اما آنها در اصل بخشهاى كوچكتر كندوى زيرهستند:

#### HKEY\_LOCAL\_MACHINE

به طور مشابه، كندوى USER\_CURRENT\_HKEY بخشى از كندوى USERS\_HKEY است. وقتى مقدارى را در يكى از اين كندوهاى اضافى اصلاح كنيد، تغييرات در همه مكانهاى همسان در داخل رجيسترى مؤثر واقع مىشود.

#### **مقادير (value (**

دادههاى واقعى رجيسترى در **مقاديرى** (value (است كه در بخش سمت راست پنجره Editor Registry ظاهر مىشود. بسته به سيستمعامل خود، رجيسترى حاوى انواع مختلفى از مقادير، شامل ،(چندرشتهاي (Multi\_String ،(رشتهاي (String String Expandable، DWORD، و Binary) دودويي) است. اين مقادير در ستون Type برنامه Editor Registry به ترتيب به ،REG\_MULTI\_SZ ،REG\_SZ صورتهاى REG\_BINARY و ،REG\_DWORD ،REG\_EXPAND\_SZ ظاهر مىشوند. **ويندوزهاى 2000** و **اكسپى** مقادير String-Multi و String Expandableرا دارند. هر نوع مقدار، دادههاى خود را به گونهاى متفاوت تعريف مىكند.

كلمات و عبارات «حرفى- عددى»، مقادير .مىكنند تعريف را ،Expandable String و Multi\_String ،String اين تنظيمها مىتوانند مواردى چون نشانيهاى اينترنت، مكان برنامههاى كاربردى، يا نام فونتها را نشان بدهند. بعضى از مقادير رشتهاى حاوى اعداد «0» يا «1» هستند تا مشخص كنند كه آن رشتهها غيرفعال يا فعال هستند. DWORD علامت اختصارى double-word است و به يك عدد ٣٢ بيتى (يا كلمه چهار بايتى) اشاره دارد، كه به صورت يك «عبارت» مبناى شانزده هشترقمى ظاهر مىشود كه به دنبال آن مجموعهاى از اعداد در پرانتز مىآيد. همه مقادير DWORD يك پيشوند x0 دارند. **مقادير دودويى** (binary (شبيه به مقادير DWORD هستند و به صورت عددي ظاهر مىشوند، اما محدوديت كاراكتر 32 بيتى را ندارند.

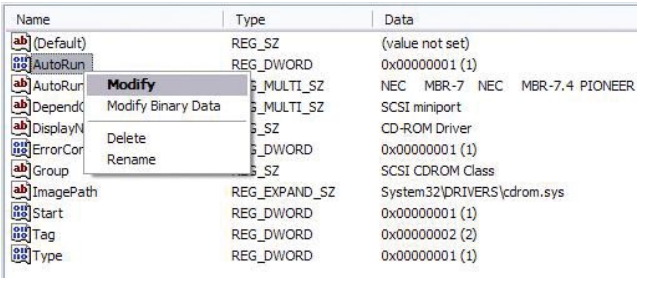

**براي اصلاح يك مدخل رجيستري كافي است روي مقدار درست آن مدخل كليك–راست كنيد، Modify را انتخاب كنيد، و دادههاي جديد آن مقدار را تايپ كنيد.** 

اكثر مقادير DWORD و دودويى به صورت رشتههاى تصادفى اعداد و حروف ظاهر مىشوند. اگر روى اين مقادير در بخش سمت راست Editor Registry كليك-دوضرب كنيد آنها را خواهيد ديد. كادر Edit به شما امكان مىدهد مقادير جديد را وارد كنيد، اما به خاطر داشته باشيد كه واردكردن يك دنباله نادرست مىتواند رجيسترى را خراب كند.

رجيسترى واقعاً عظيم است، در نتيجه پيداكردن موارد خاص در آن دشوار است . بهترين راه جستجو، رفتن به منوى Edit و كليككردن روى Find است. در اينجا مىتوانيد دنبالههاى حرفى-عددى را جستجو كنيد.

**پشتيبانگيرى (backup(.** اگر قصد داريد رجيسترى را خودتان اصلاح كنيد، ابتدا اقدامات احتياطى را انجام دهيد. براى تهيه نسخه پشتيبان از رجيسترى به طور دستى در همه نگارشهاى ويندوز، روى منوى Start كليك كنيد، Run را انتخاب كنيد، و در كادر Openعبارت **regedit** را تايپ كنيد، و سپس روى OK كليك كنيد. در برنامه، Editor Registry به منوى File برويد و گزينه Export را انتخاب كنيد. يك مكان، و نام فايل را انتخاب كنيد و سپس روى دكمه Save كليك كنيد. براى پشتيبانگيرى از رجيسترى، موارد را System Tools ،Accessories ،All Programs ،Start انتخاب كنيد و سپس روى نماد Backup كليك كنيد. در پنجره Wizard Backupروى Mode Advanced كليك كنيد، و سپس روى نماد (Advanced (Wizard Backup كليك كنيد. Next روى Welcome To The Backup Wizard پنجره در كليك كنيد، روى دكمه راديويى كنار عبارت زير كليك كنيد: Only Backup The System State Data

و بعد روى Next كليك كنيد. پشتيبانگيرى از System State، هم از رجيسترى و هم از فايل هاى بوت يك نسخه پشتيبان تهيه مىكند. يك مكان و نام براى فايل پشتيبان خود انتخاب كنيد، و سپس روى Next و Finish كليك كنيد.□

#### **ترفندزنى**

مطمئنترين و آسانترين راه اصلاح رجيسترى استفاده از برنامههاى خدماتى اصلاح رجيسترى بازار است. بسيارى از اين برنامهها را طورى مىتوانيد پيكربندى كنيد كه به طور دورهاى به تميزكارى رجيسترى بپردازند. بسيارى از اين برنامهها ابزار اصلاح خوبى نيز فراهم مىسازند كه جلوى خرابشدن تصادفى رجيسترى به هنگام كارهاى اصلاحى شما را مىگيرند. يك برنامه خوب اصلاح رجيسترى برنامه 10 Mechanic System است. نشانى وب سازنده اين برنامه به قرار زير است:

http://www.iolo.com/system-mechanic/standard/

**ترفندهاى مبتنى بر رجيسترى** 

گاهى بقاياى يك برنامه نصبزدايىشده (uninstalled) در رجيسترى مىماند. اگر حذف يك برنامه كاربردى با استفاده از برنامه Programs Remove Or Add با موفقيت روبهرو نشود، احتمالاً لازم است كه رجيسترى خود را پاكسازى كنيد. چه آن را مستقيماً اصلاح كنيد، چه با يك برنامه خدماتى اصلاح رجيسترى، پيش از ادامه، حتماً از رجيسترى خود يك نسخه پشتيبان تهيه كنيد.

**پيكربندى**. همچنين از رجيسترى براى آسانتركردن كارهاى كامپيوترى خود نيز مىتوانيد بهره بگيريد. اگر از بالونهايى كه به طور ناگهانى به هوا مىپرند و مىگويند: «Hardware new Found «خسته شدهايد، مىتوانيد رجيسترى را طورى اصلاح كنيد كه اين اطلاعيه را غيرفعال كند. بازهم توصيه مىكنيم براى اين گونه از كارها از برنامههاى خدماتى مخصوص اصلاح رجيسترى بهره بگيريد. در غير اين صورت، خطر اصلاح مستقيم را بايد بپذيريد. اكثر برنامههاى تميزكننده رجيسترى، برنامههاى ترفندزنى نيز هستند؛ نظر به اينكه مىتوانند رجيسترى را به طور مطمئن اصلاح كنند، آنها يك روش مطمئن براى تنظيم سيستم فراهم مىسازند.□

 $\mathcal{O}$ שׁה הערכו הקריכה המ

**ترفندهاي مشهور رجيستري** 

# **■ ترفند 1**

#### **سريعسازي منوي Start**

ويندوز پيش از آن كه منوي Start را باز كند لحظهاي مكث ميكند. به عنوان مثال، اگر از انتظار براي بازشدن منوي Programs خسته شدهايد، برنامة regedit را به اجرا در آوريد و كليد USER\_CURRENT\_HKEY را باز كنيد. به كليد فرعي DESKTOP\PANEL CONTROL برويد. اگر مقدار **MenuShowDelay** وجود داشت، روي آن كليك–راست كنيد و Modify را انتخاب كنيد. اگر وجود نداشت، گزينة New و بعد Value String در منوي Edit را انتخاب كنيد.

مقدار جديد را **MenuShowDelay** بناميد. اين مقدار جديد را اصلاح كنيد و عددي بين صفر تا 500 را در كادر Data Value آن وارد كنيد (كه تأخير را بر حسب ميليثانيه بيان ميكند). روي OK كليك كنيد، از برنامة Editor Registry خارج شويد، و كامپيوتر را بازراهاندازي كنيد.

## **■ ترفند 2**

#### **Autorun CD را غيرفعال كنيد**

بعضي از مردم، خصوصيت بازشدن خودكار پنجرة Explorer يا player Media به هنگام قراردادن يك سيدي در ديسكران را بسيار سودمند ميدانند. بعضي ديگر، كه ميدانند چه كاري با ديسكي كه در ديسكران قرار دادهاند ميخواهند انجام بدهند، و نميخواهند منتظر تصميمگيري سيستمعامل شوند، ميتوانند اين خصوصيت را غيرفعال كنند. براي اين كار، برنامة regedit را به اجرا در آوريد و كليد زير را باز كنيد:

HKEY\_LOCAL\_MACHINE\ SYSTEM\CURRENTCONTROLSET\SERVICES\CDROM

روي مقداري به نام AutoRun كليك–راست كنيد، Modify را در منويي كه ظاهر ميشود انتخاب كنيد، و Data Value را به 1 (براي

فعالكردن) و يا به 0 (براي غيرفعالكردن) تغيير بدهيد. روي OK كليك كنيد، از برنامة Editor Registry خارج شويد، و كامپيوتر را بازراهاندازي كنيد.

# **■ ترفند 3**

#### **Search Companion غيرفعالكردن**

اگر برنامة Companion Search و آيكن سگ شكارچي آن اعصاب شما را خرد ميكنند، با اضافهكردن يك مقدار رجيستري جديد از رابط جستجوي قديمي ويندوز استفاده كنيد. برنامة regedit را به اجرا در آوريد و به كندوي USER\_CURRENT\_HKEY برويد. كليد فرعي زيررا باز كنيد:

#### SOFTWARE\MICROSOFT\ WINDOWS\CURRENTVERSION\ EXPLORER\CABINETSTATE

در منوي Edit، گزينة New و بعد Value String را انتخاب كنيد. مقدار جديد را **UseSearchAsst** بناميد و سپس روي اين مدخل جديد كليك–راست كنيد. Modify را انتخاب كنيد، **no** را براي Data Value تايپ كنيد، روي OK كليك كنيد، از برنامة Editor Registry خارج شويد، و كامپيوتررا بازراهاندازي كنيد.

## **■ ترفند 4**

## **حذف خودكار فايلهاي موقتي اينترنت**

برنامة Explorer Internet به مرور پر ميشود و ميتواند بر **<sup>1</sup> نهانگاه** اثر بگذارد. **<sup>2</sup>** كارآمدي و قابليت اعتماد اين برنامه بر **رويخط** گزينههايي در منوي Tools برنامة IE وجود دارد كه به شما امكان ميدهند كه به طور دستي فايلهاي موقتي اينترنت را حذف كنيد. اما اين ترفند باعث ميشود كه هرگاه كه از برنامة مرورگر خارج ميشويد، پاككردن فايلهاي موقتي اينترنت به طور خودكار انجام بگيرد.

 $\overline{a}$  $1$  cache

<sup>2</sup> online

به طور چشمگيري سريع كنيد. پس از بازكردن Regedit:

●كليد زيررا از <sup>20000</sup> به <sup>1000</sup> تغييربدهيد:

HKEY\_CURRENT\_USER\CONTROL PANEL\ DESKTOP\WaitToKillAppTimeout

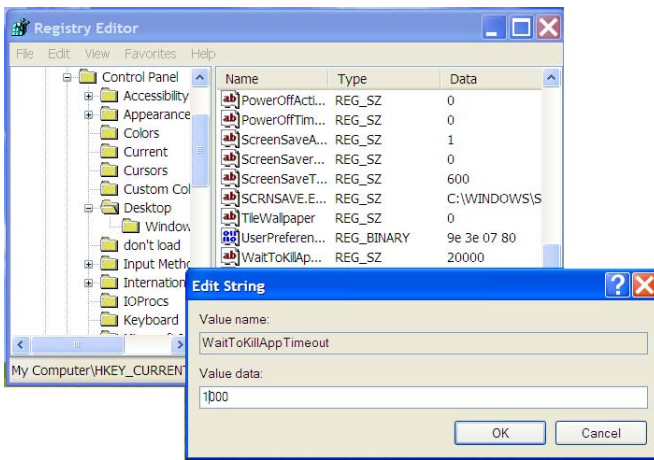

●كليد زيررا از <sup>5000</sup> به <sup>1000</sup> تغييربدهيد:

HKEY\_CURRENT\_USER\CONTROL PANEL\ DESKTOP\HungAppTimeout

●كليد زيررا از <sup>20000</sup> به <sup>1000</sup> تغيير دهيد:

HKEY\_LOCAL\_MACHINE\SYSTEM\CURRENT CONTROLSET\CONTROL\WaitToKillServiceTimeout

● و كليد زيررا از <sup>20000</sup> به <sup>1000</sup> تغييربدهيد:

HKEY\_USERS\.DEFAULT\CONTROL PANEL\ DESKTOP\WaitToKillAppTimeout

**كنترل را به دست بگيريد** 

رجيسترى براى سلامت كامپيوتر شما حياتى است. و با آن كه ممكن است تا به حال پوشهها و پوشههاى فرعى آن را نديده باشيد، اثر انگشت خود را \_ چه بدانيد چه ندانيد \_ روى آن به جا گذاشتهايد. با اقدامات احتياطى درست و معلومات كافى درباره رجيسترى ويندوز، مىتوانيد مسائل پيچيده را حل كنيد و سيستم را براساس سليقه خاص خود پيكربندى كنيد.□ برنامة regedit را به اجرا در آوريد و كليد زيررا باز كنيد:

HKEY\_CURRENT\_USER\ SOFTWARE\MICROSOFT\ WINDOWS\CURRENTVERSION\ INTERNET SETTINGS\CACHE در منوي Edit، گزينة New و Value DWORD را انتخاب كنيد. اين مقدار جديد را **Persistent** بناميد و سپس روي اين مدخل جديد كليك–راست كنيد. Modify را انتخاب كنيد، <sup>0</sup> را براي Data Value تايپ كنيد، و روي OK كليك كنيد. از برنامة Editor Registry خارج شويد و كامپيوتررا بازراهاندازي كنيد.

# **■ ترفند 5**

# **عبور از پنجرة خوشامدگويي ويندوز**

پنجرة خوشامدگويي ويندوز مؤدب است و بيگمان در تبليغ براي مايكروسافت بد عمل نميكند، اما هيچ كاري براي بهينهسازي زمان بوت انجام نميدهد. براي پنهانكردن اين صفحه، برنامة regedit را به اجرا در آوريد، و به كليد زير برويد:

HKEY\_CURRENT\_USER\SOFTWARE\MICROSOFT\ WINDOWS\CURRENTVERSION\ POLICIES\EXPLORER

در منوي Edit، گزينة New و بعد Value DWORD را انتخاب كنيد. اين مقدار جديد را **NoWelcomeScreen** بناميد. روي اين مدخل جديد كليك–راست كنيد و **<sup>1</sup>** را به عنوان Data Value تايپ كنيد تا پنجرة خوشامدگويي پنهان شود (تنظيم **0** آن را باز خواهد گرداند)، روي OK كليك كنيد، از برنامة Editor Registry خارج شويد، و كامپيوتررا بازراهاندازي كنيد.

> **■ترفند6 Shut down سريعسازي**

وقتي گزينة down Shut را در منوي Start انتخاب ميكنيد، **ويندوز** سعي ميكند كه همة برنامهها و پنجرههاي باز را ببندد. با آن كه اين شيوه معمولاً خوب كار مي كند، يك برنامة مسئلهدار يا يك خطا مي تواند پيش از خاموش كردن كامپيو تر دقايقي را در حالت هنگ معطل كند. با تغييردادن چهار كليد رجيستري، ميتوانيد اين عمليات را